## **การดาวนโหลดแบบฟอรมกรอกผลงานทางวิชาการ**

1. กรณีเปิด <u><https://kku.world/portfolio-en66></u> ผ่านเครื่องคอมพิวเตอร์ ไปที่เมนู "ไฟล์/File" เลือก "ดาวน์โหลด/ download" เลือก "Microsoft Word" นักเรียนจะใช้วิธีพิมพ์ แล้ว print ออกเพื่อลงนาม หรือจะ print ออกแล้ว เขียนดวยลายมือตนเองแลวลงนาม ก็ไดเชนกัน

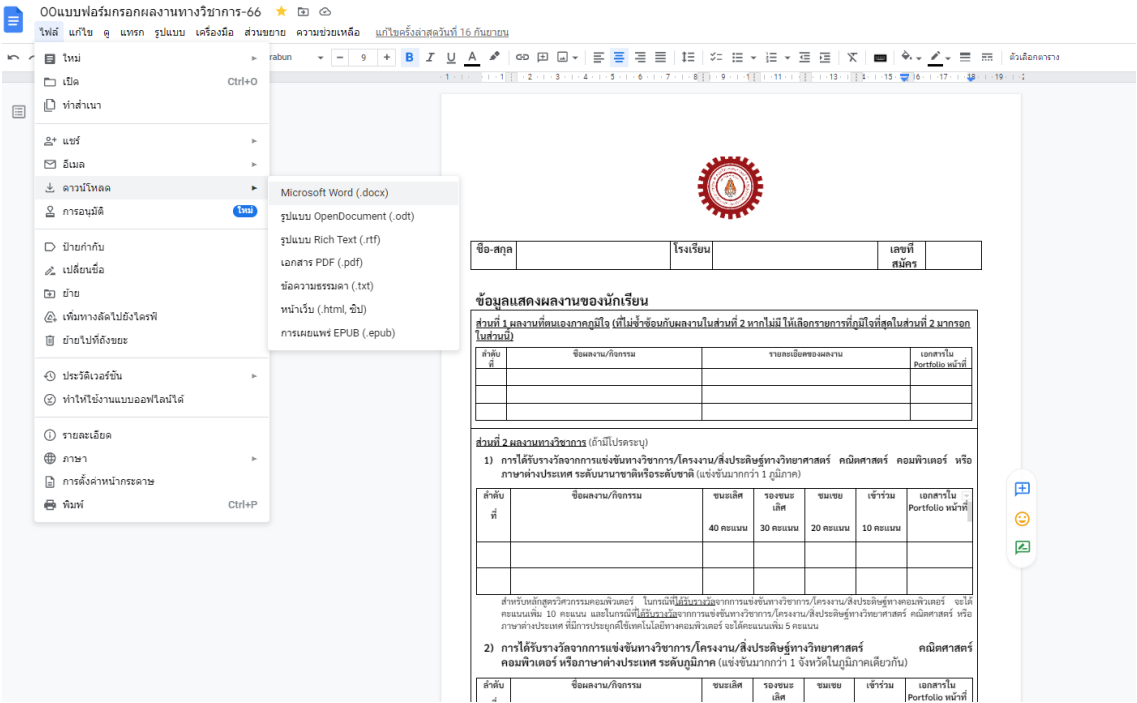

2. กรณีเปิดผ่านมือถือระบบ OS ให้ดาวน์โหลดกดที่เครื่องหมาย $\boxed{\mathrm{f}}$ 

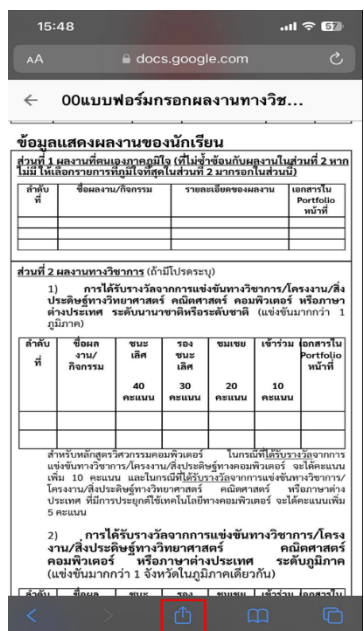

3. กรณีเปิดผ่านมือถือระบบ Android เลือกปุ่ม <mark>•ึ่ว</mark> จะขึ้นเมนูเลือกกด <mark>เพื่อ</mark>ดาวน์โหลด

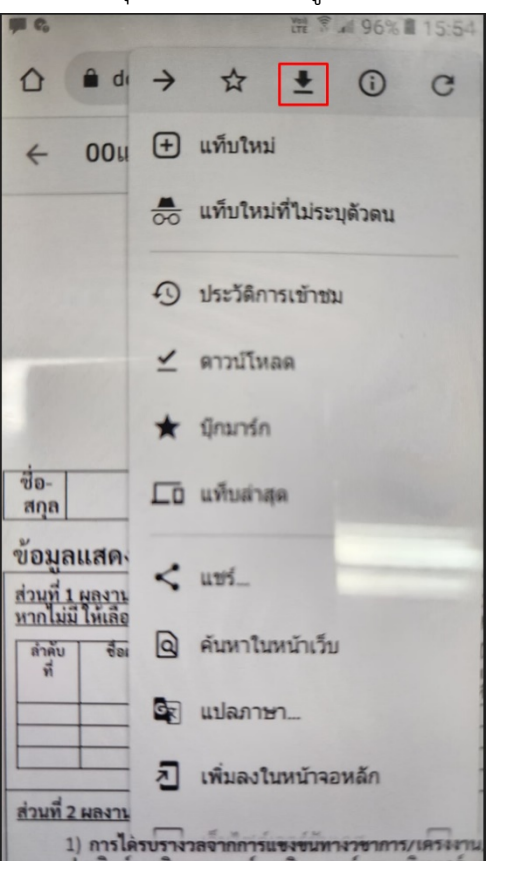